# **Book Assembly Directions**

- 1. Print this PDF with double sided option chosen.
- 2. Cut each paper on the dotted lines.
- 3. Put pages in order.
- 4. Hole punch pages and secure with brads or secure book in a different fashion.

My favorite version using a 3 pronged colored folder.

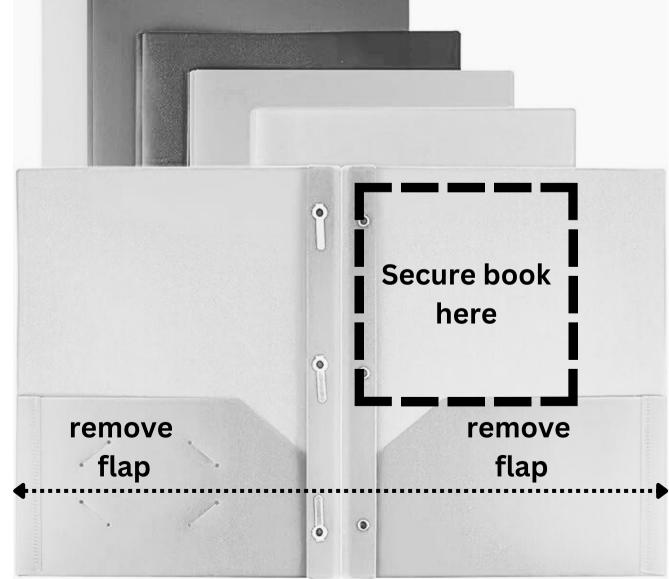

Cut to shorten folder

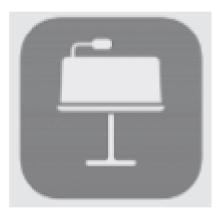

Download most updated version of **Keynote on all** student iPads

Project. students for their Fact Family Please provide 3 numbers to your

#### I teach me...

# Fact Families Grade 2

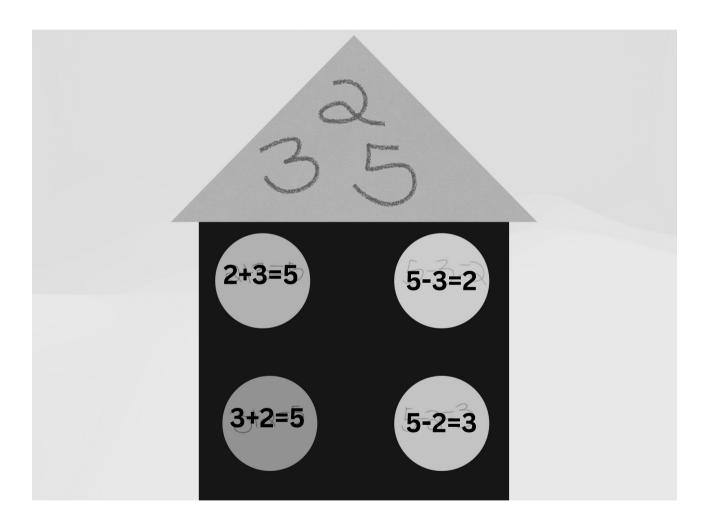

#### **By: Monica Prather**

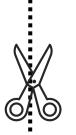

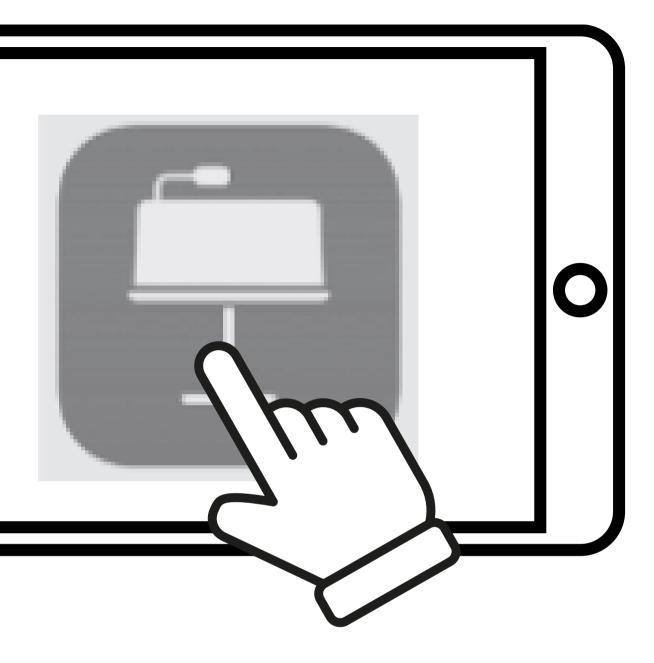

#### I can tap on the Keynote app.

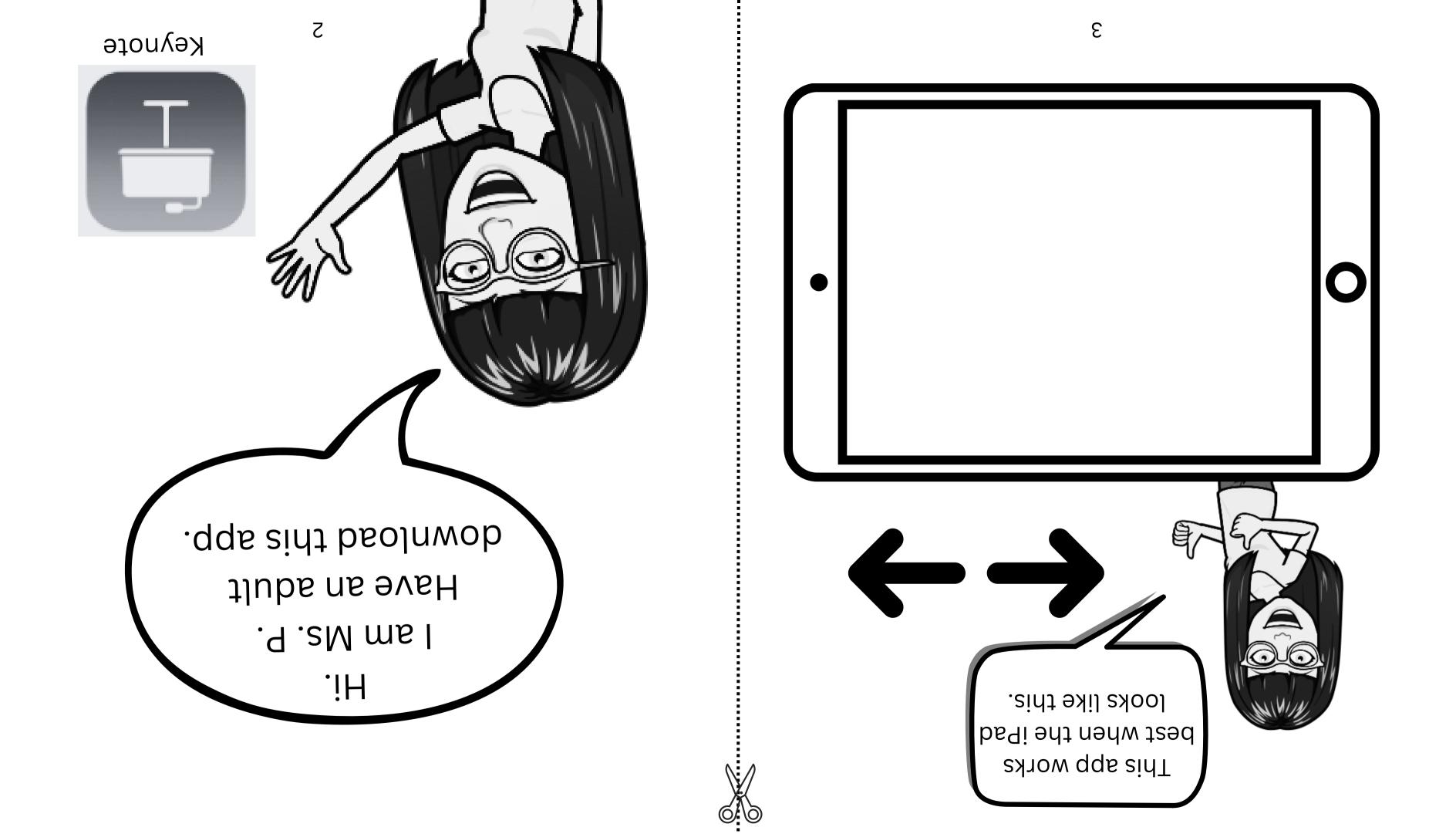

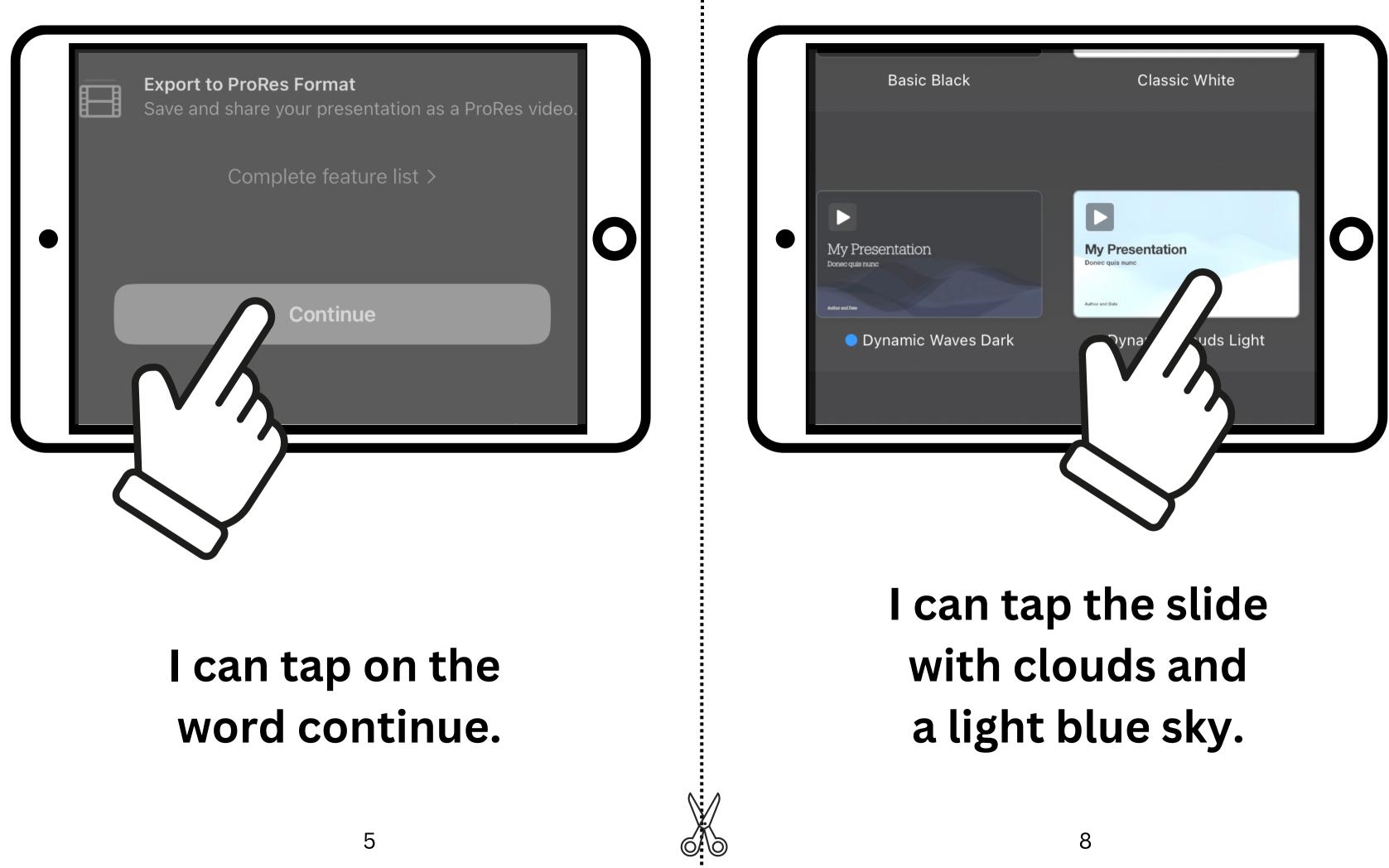

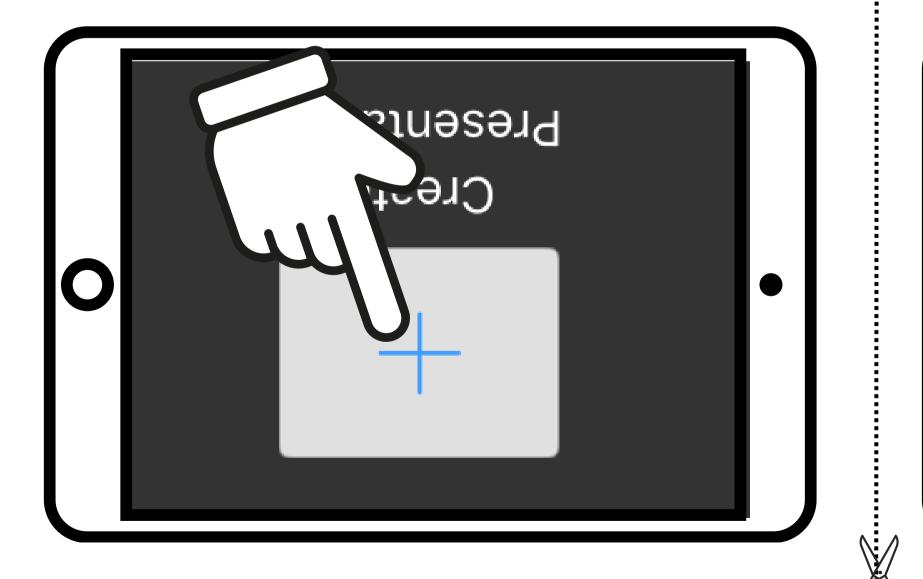

#### ו כפט נפא סט ענט באט סט

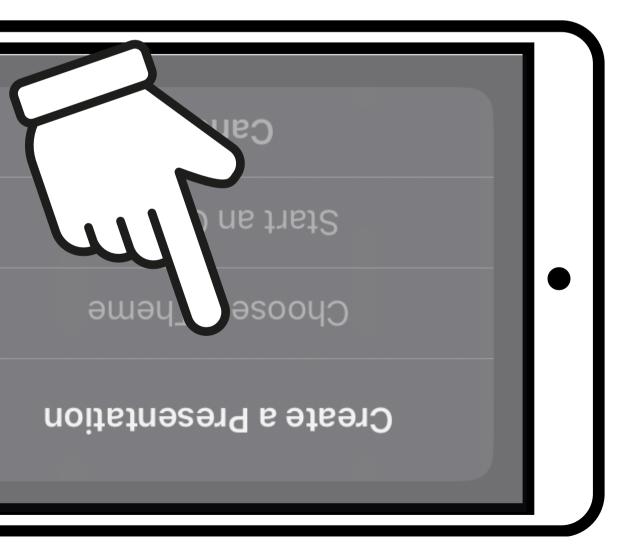

#### l can tap Choose a Theme.

L

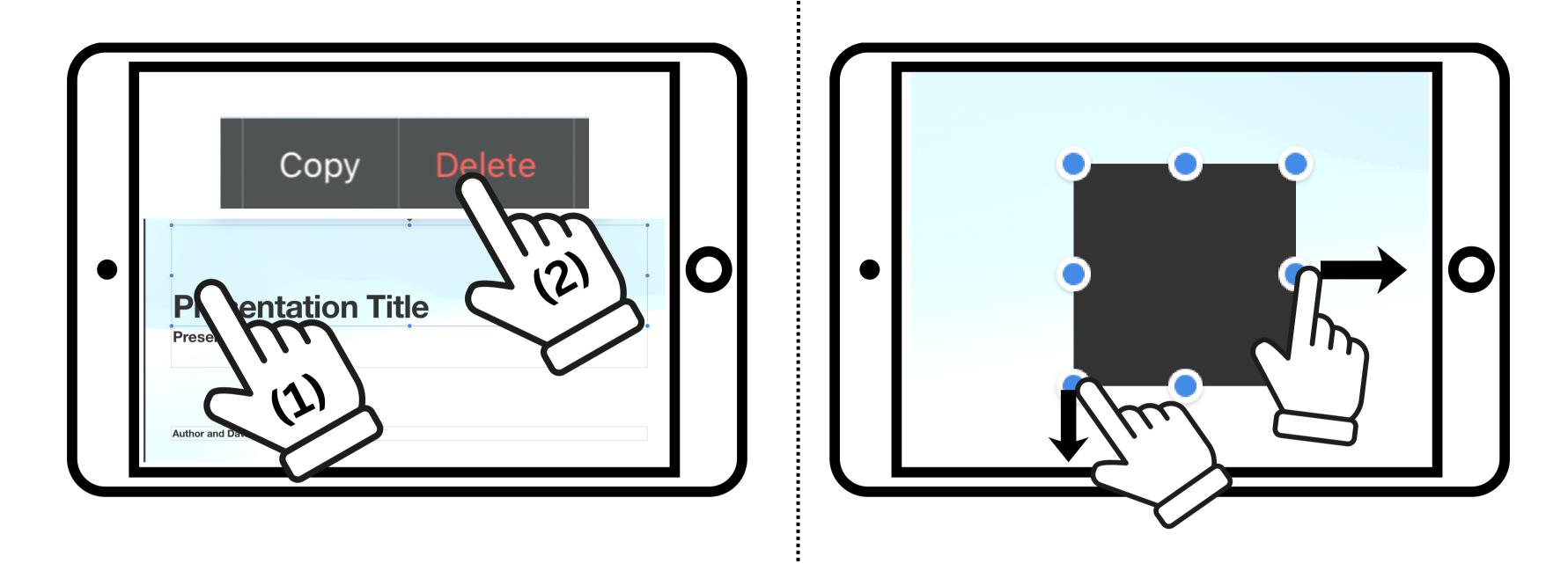

(1) I can tap in EACH text box. (2) I can tap delete from the action choices.

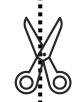

#### I can make the square bigger by pulling the bubbles down and out.

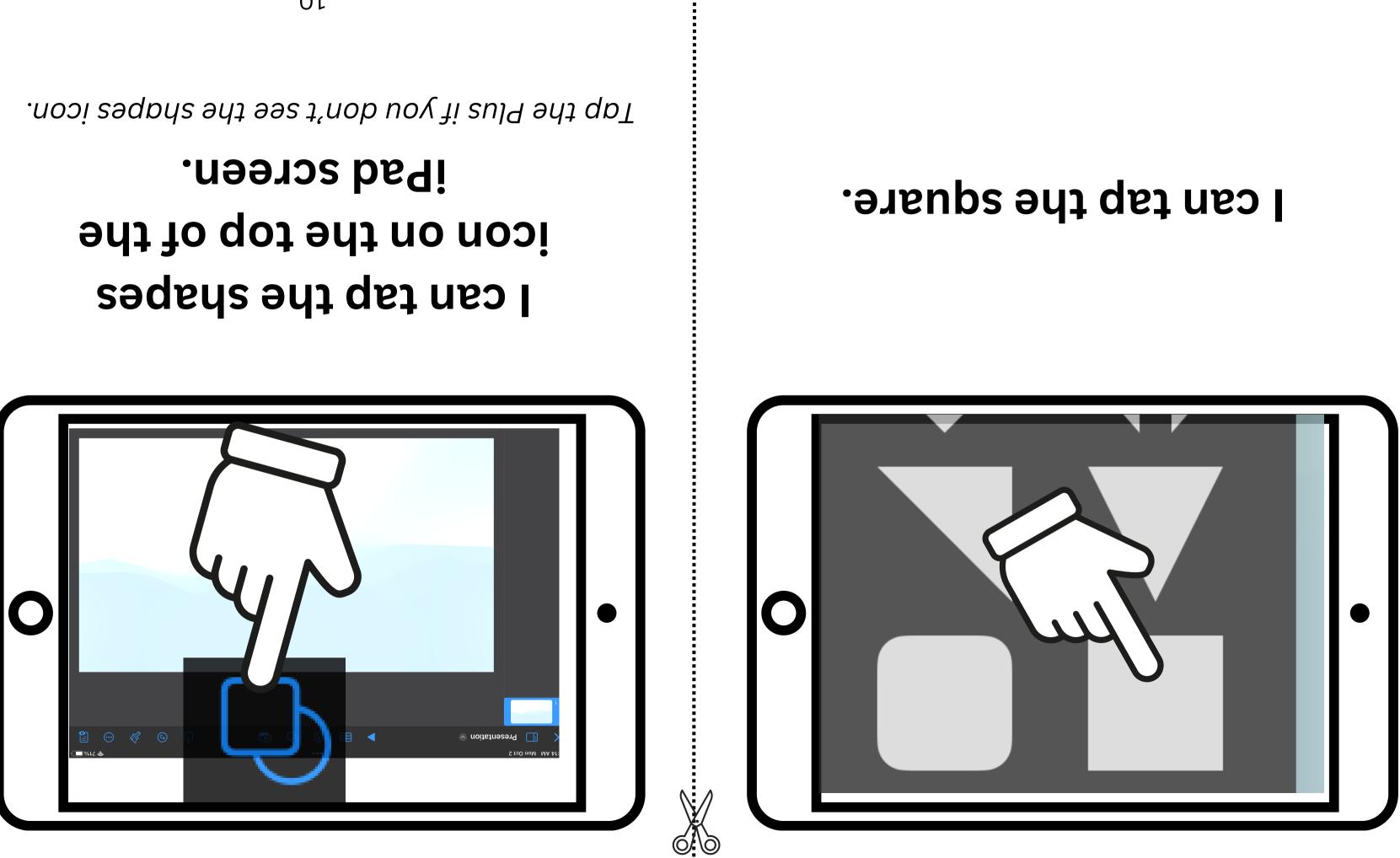

ττ

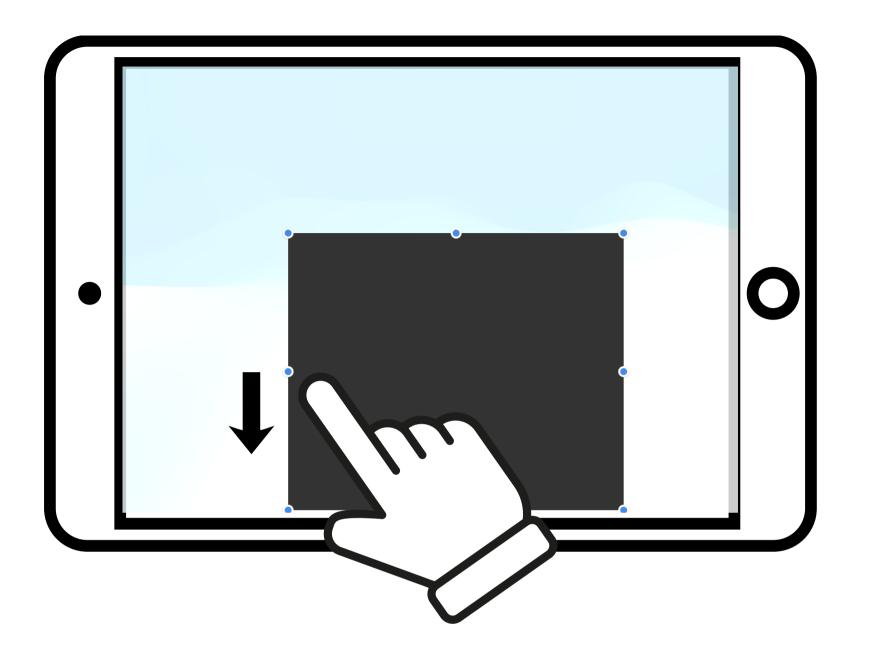

#### I can move the square to the bottom of my slide.

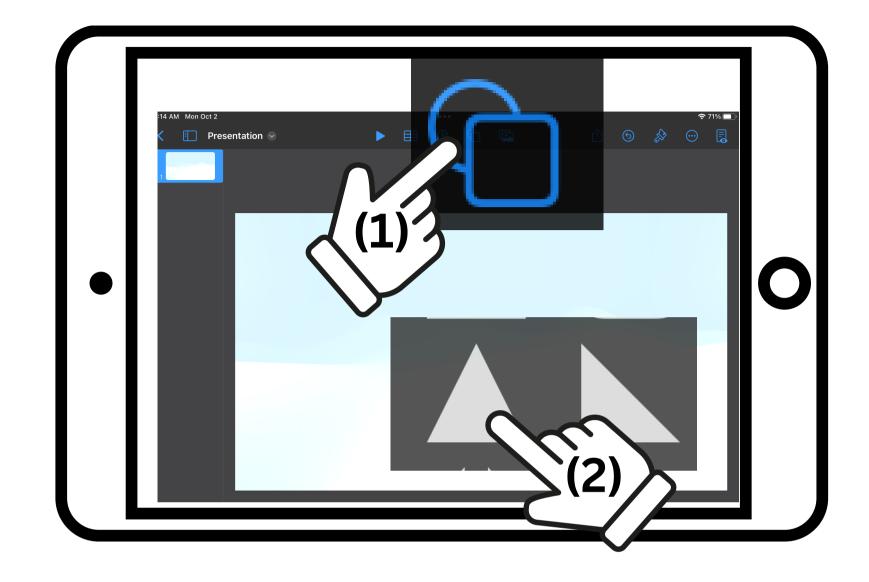

#### (1) I can tap the shapes icon.

Tap the Plus if you don't see the shapes icon.

#### (2) I can tap the triangle.

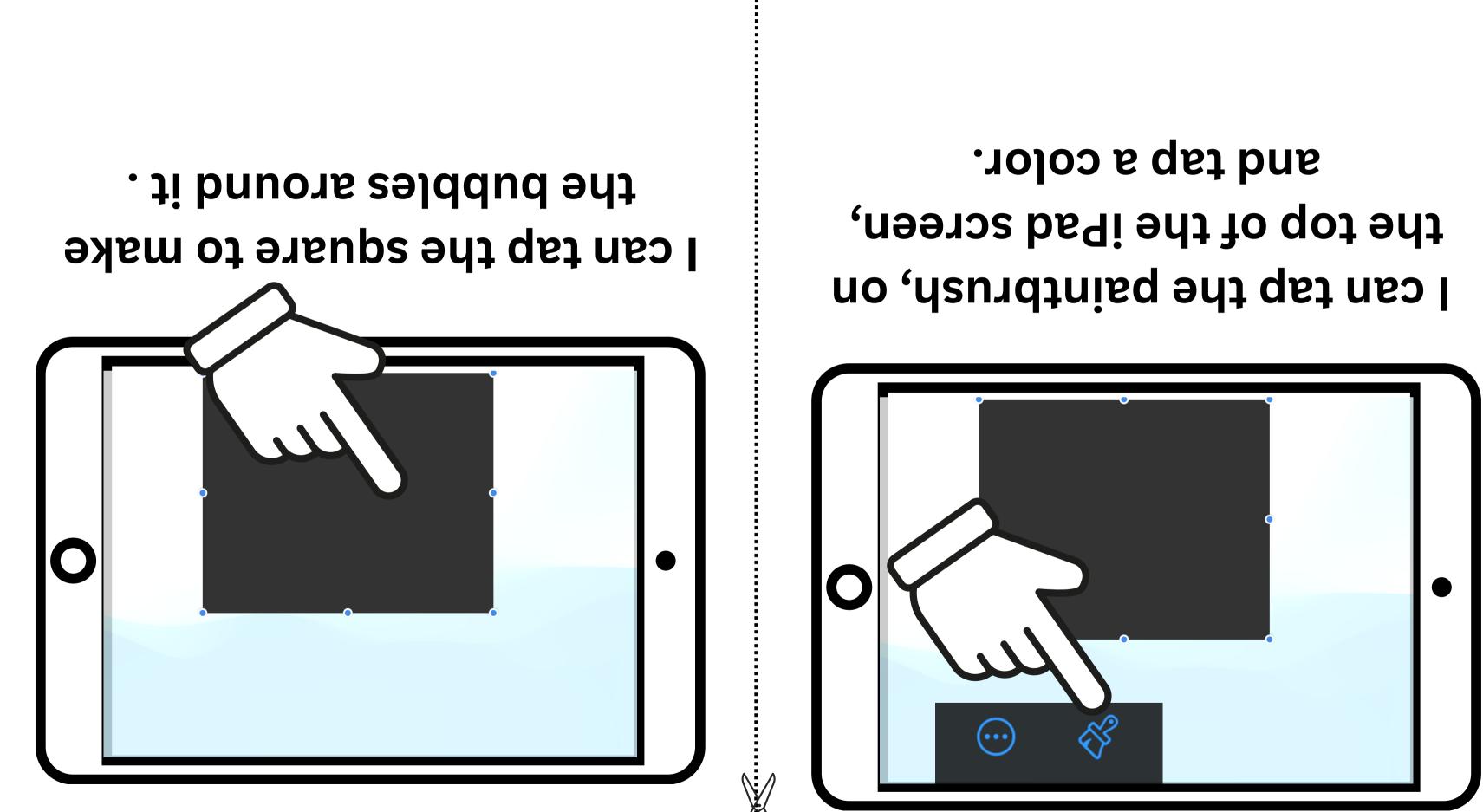

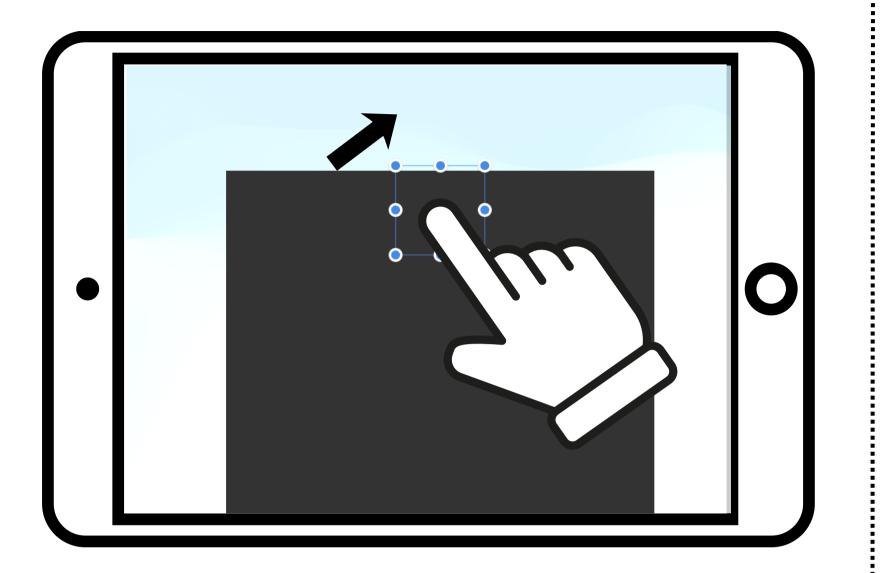

#### I can move the triangle above the square.

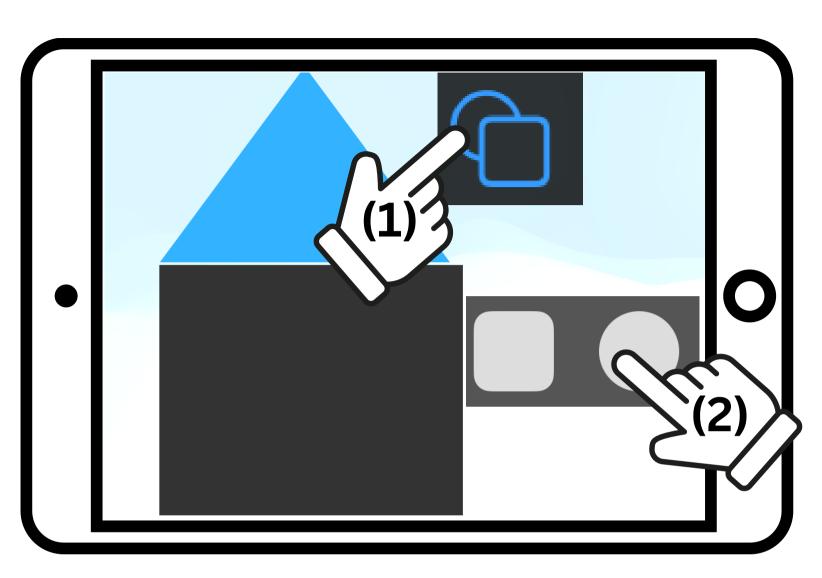

### (1) I can tap the Shapes icon on the top of the screen.

Tap the Plus if you don't see the shapes icon.

#### (2) I can tap the circle.

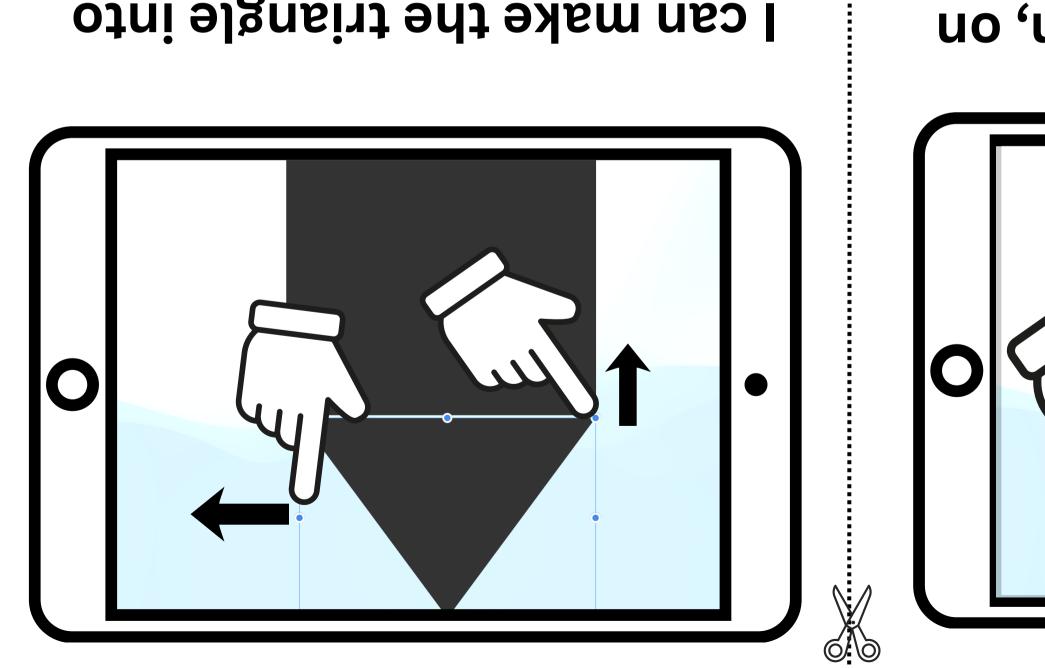

. tuo bns nwob seiddud ent. the roof, by pulling I can make the triangle into

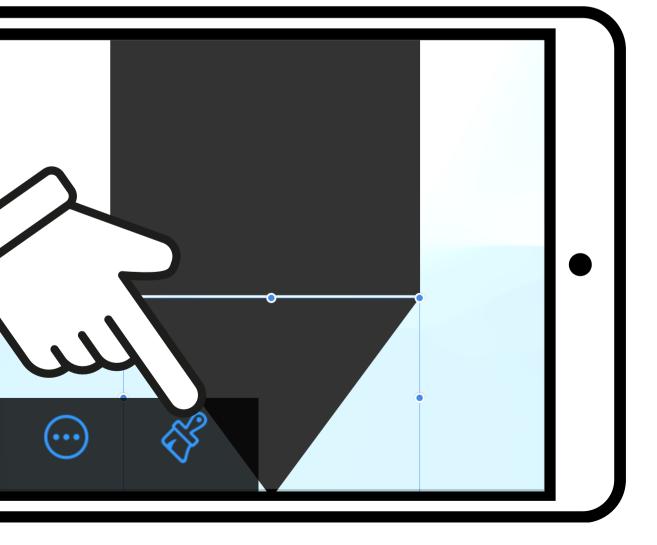

## and tap a color. the top of the iPad screen, I can tap the paintbrush, on

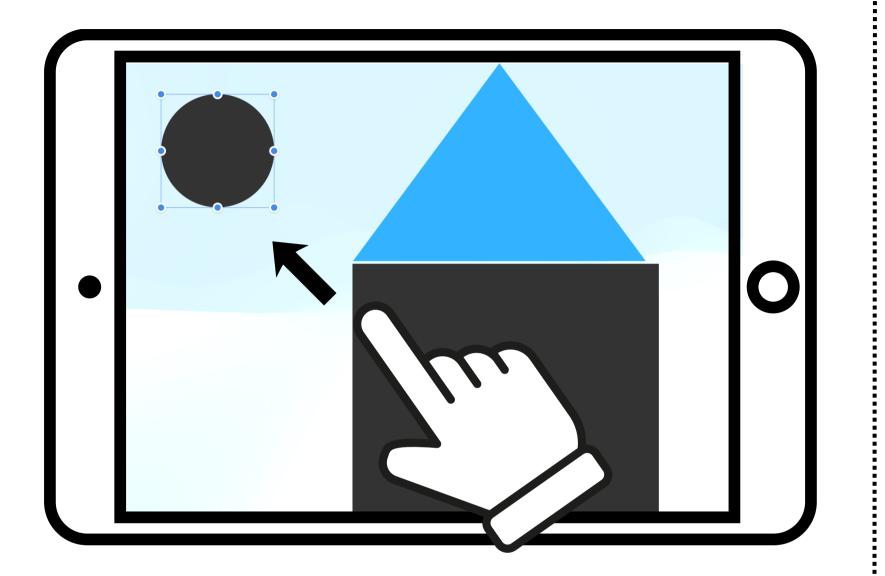

#### I can move the circle out to the side of the house.

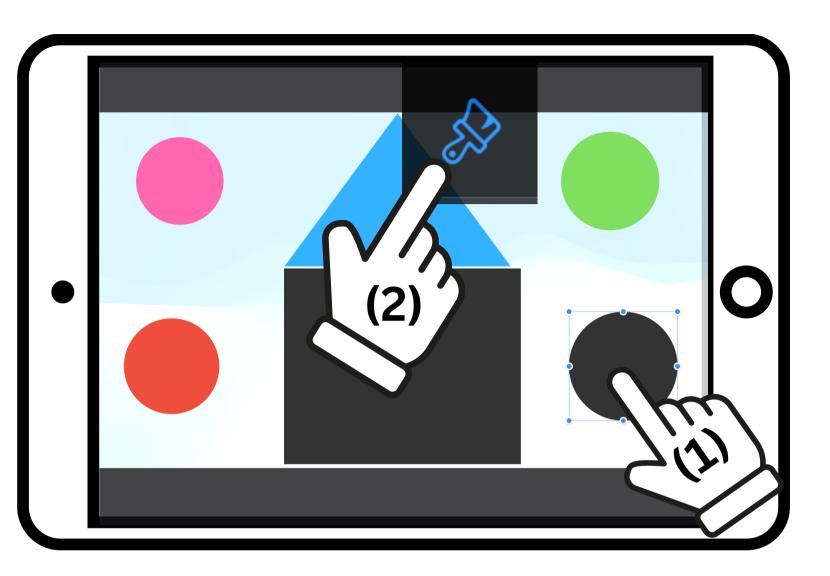

### (1) I can tap a circle to see the bubbles. (2) I can tap the paintbrush and tap a color.

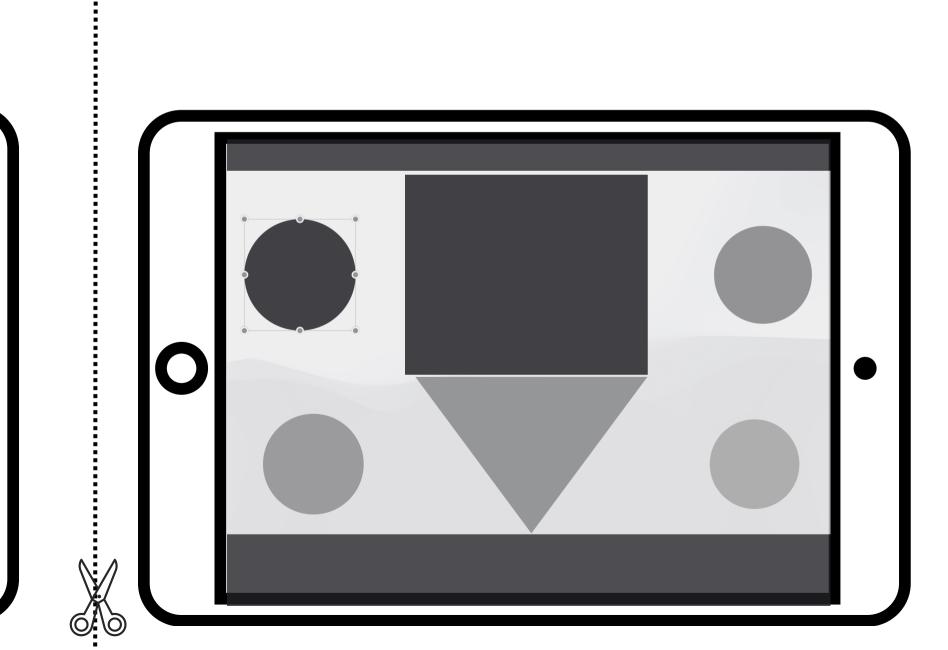

## (1) I can tap the Shapes icon. Tap the Plus if you don't see the shapes icon.

#### (2) I can tap to add 3 more circles.

### l can move each circle out to the side of my house.

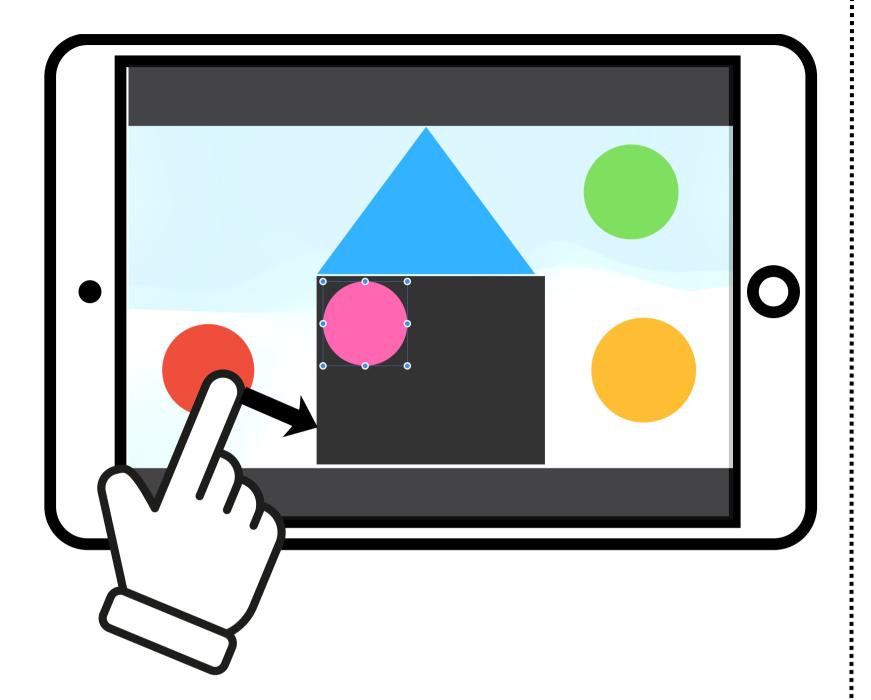

I can move each circle into the square making 4 windows in my house.

## I can tap the picture icon on the top of the iPad screen.

Tap the Plus if you don't see the picture icon.

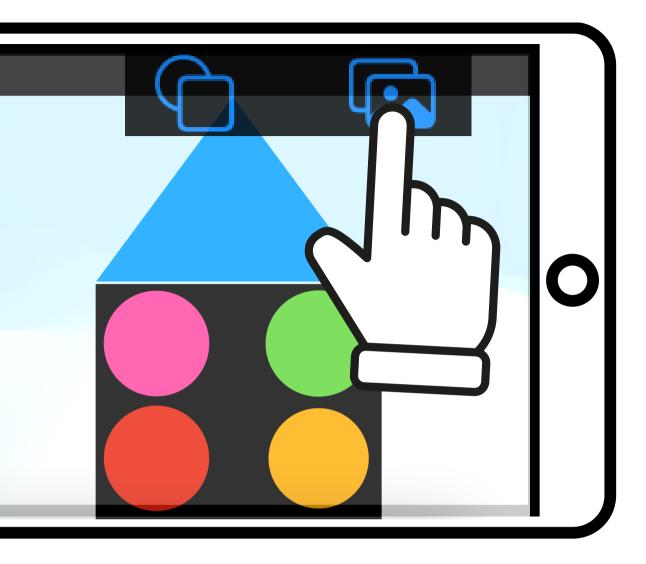

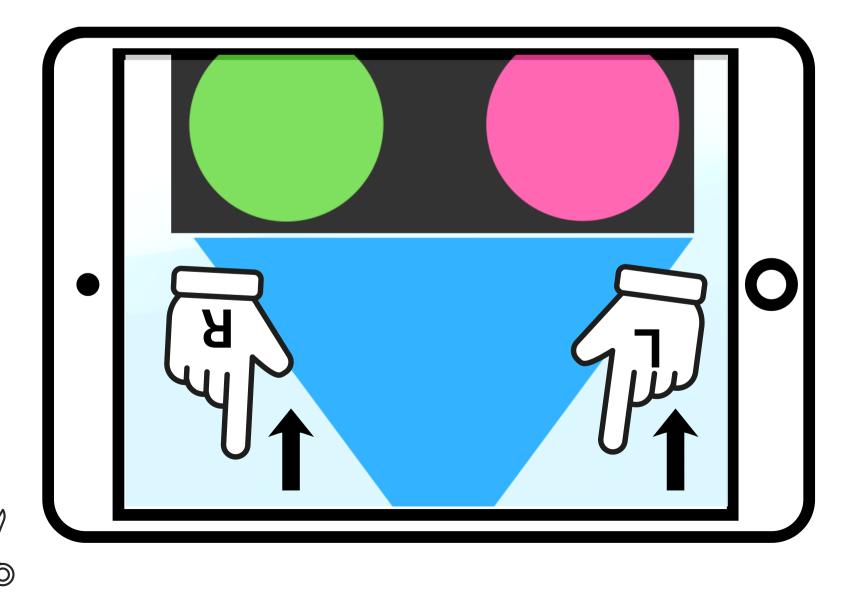

### l can use 2 fingers and zoom into the house roof.

Н

## l can use 2 fingers on the screen to move the slide up or down.

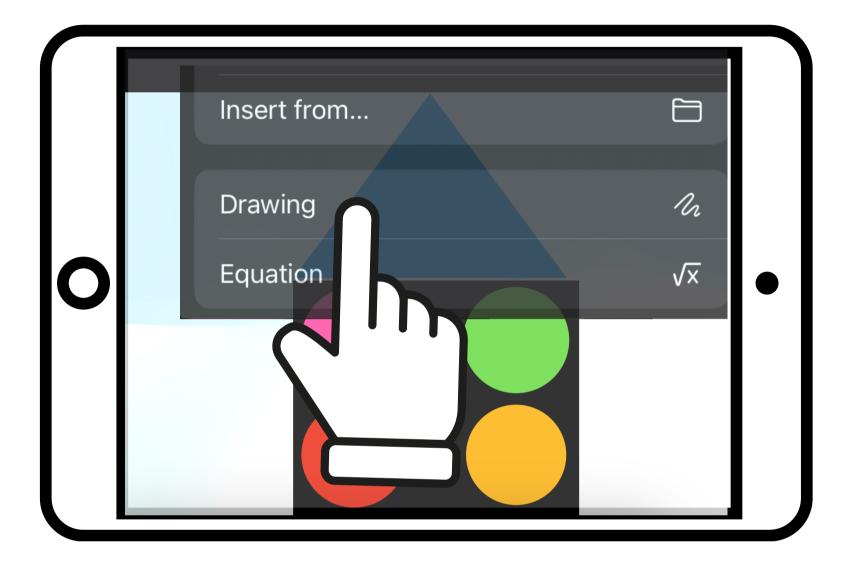

### I can tap drawing.

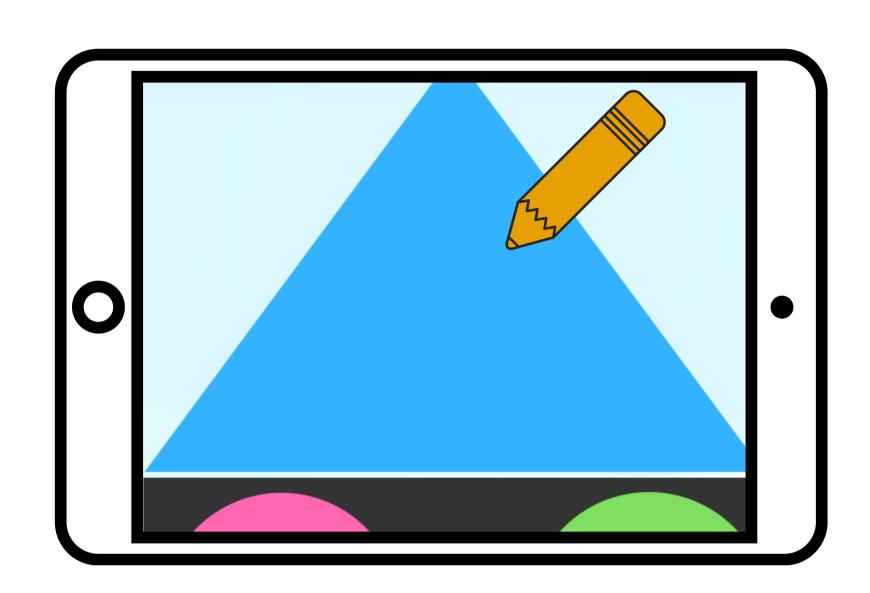

# I can write the 3 numbers my teacher gave me, on the roof.

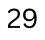

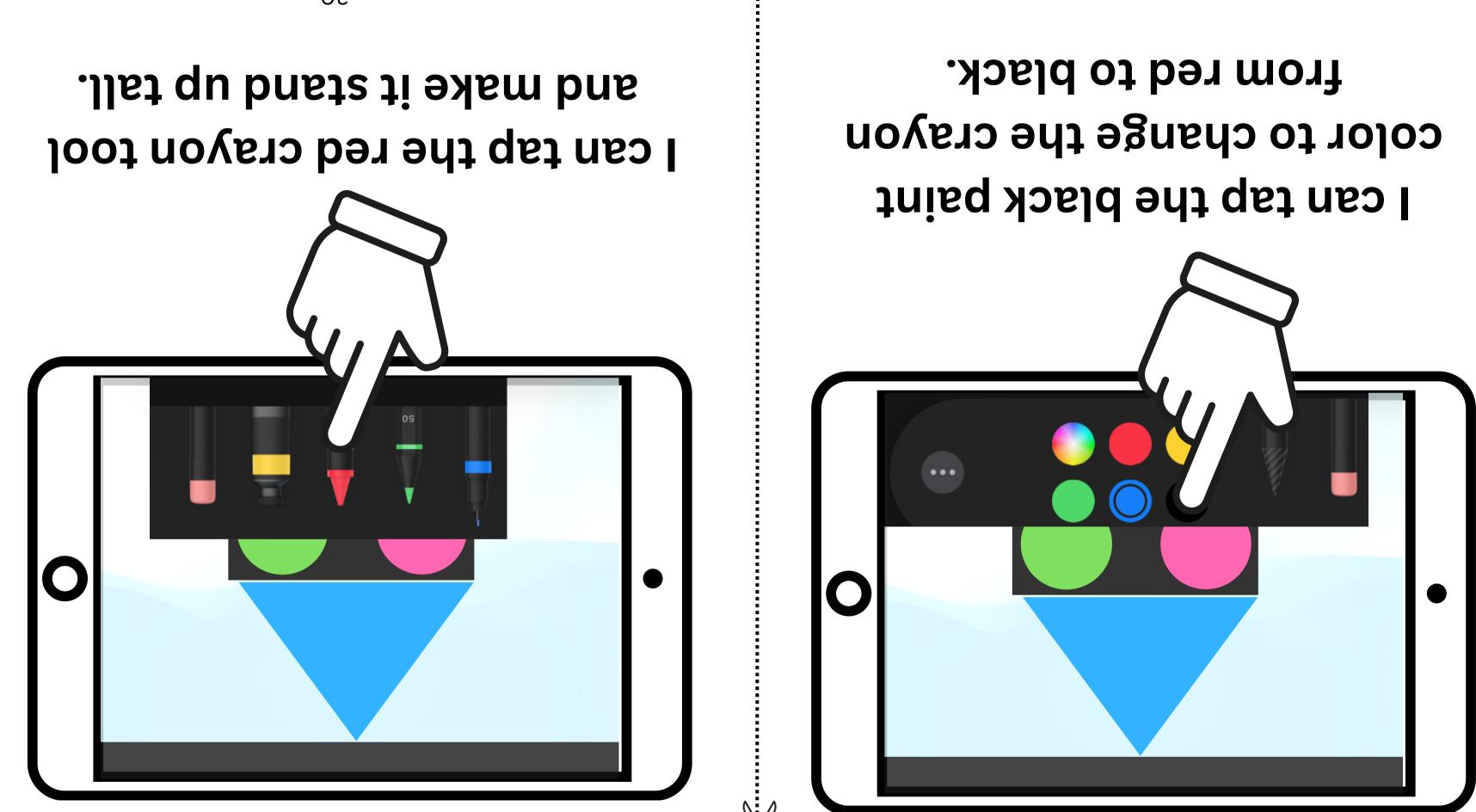

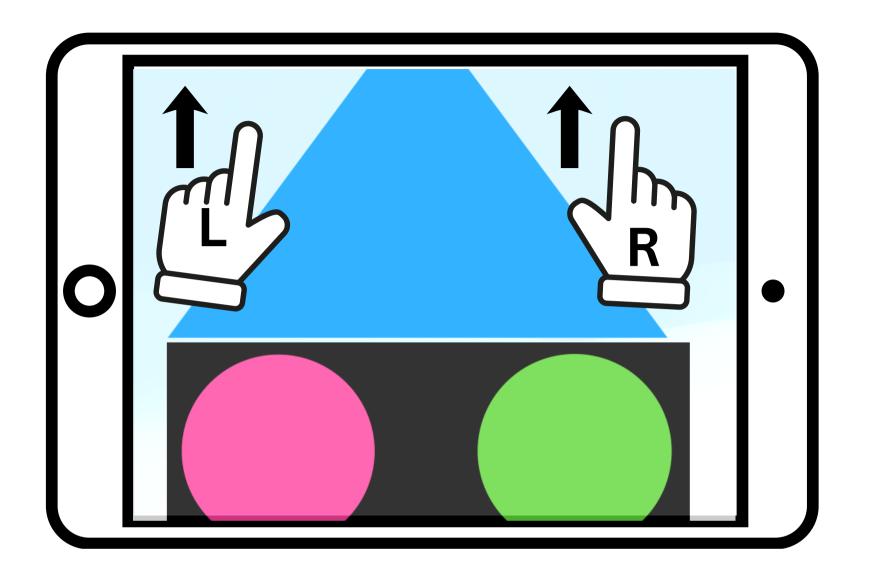

### I can use 2 fingers, on the screen, to slide down to the first window.

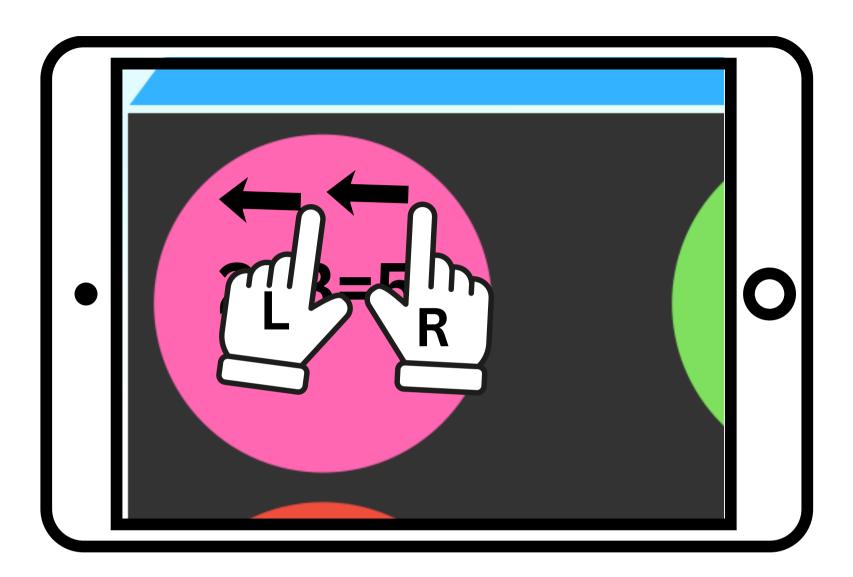

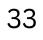

### I can move to all windows and write 1 Fact Family math sentence in each of them.

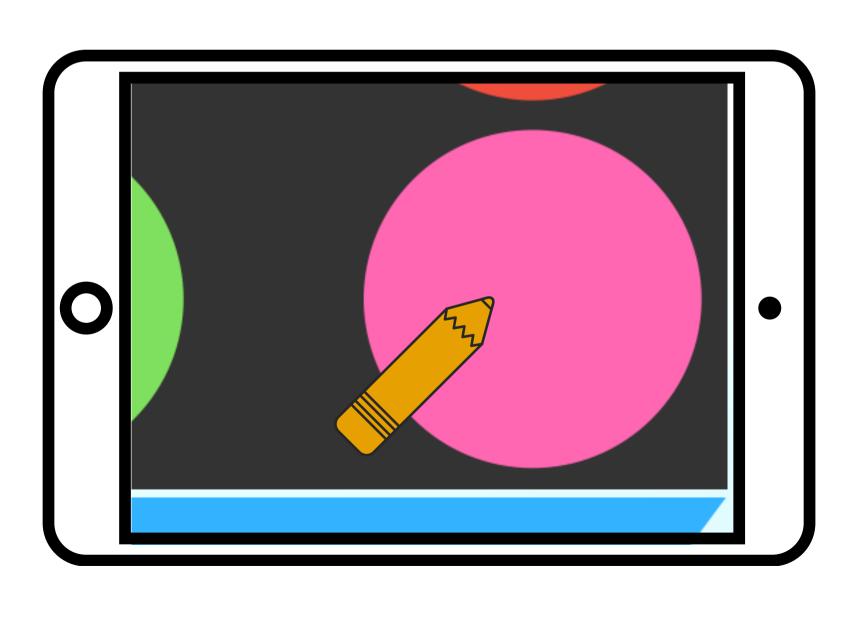

#### I can use 2 fingers to zoom into the window.

Я

## l can write 1 fact family math sentence in the first window.

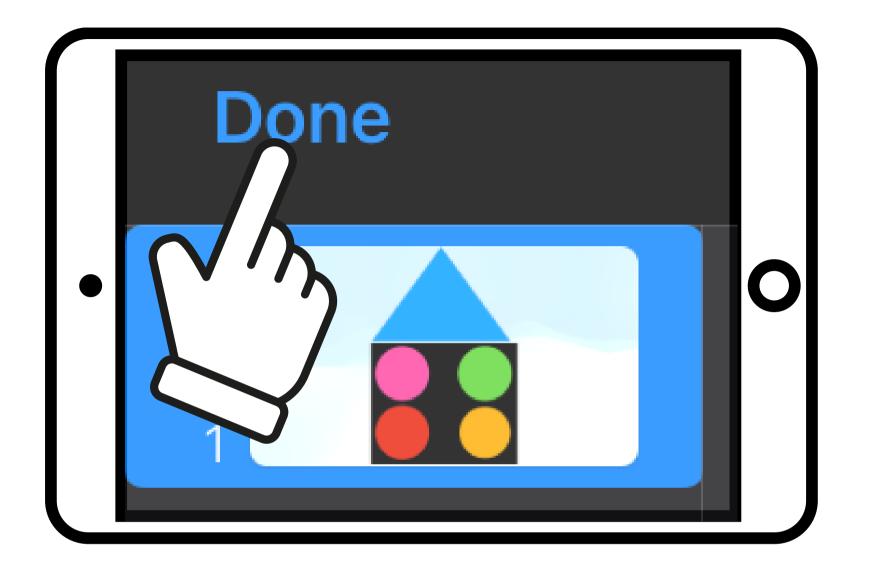

# I can tap Done in the left corner of the iPad screen.

#### 

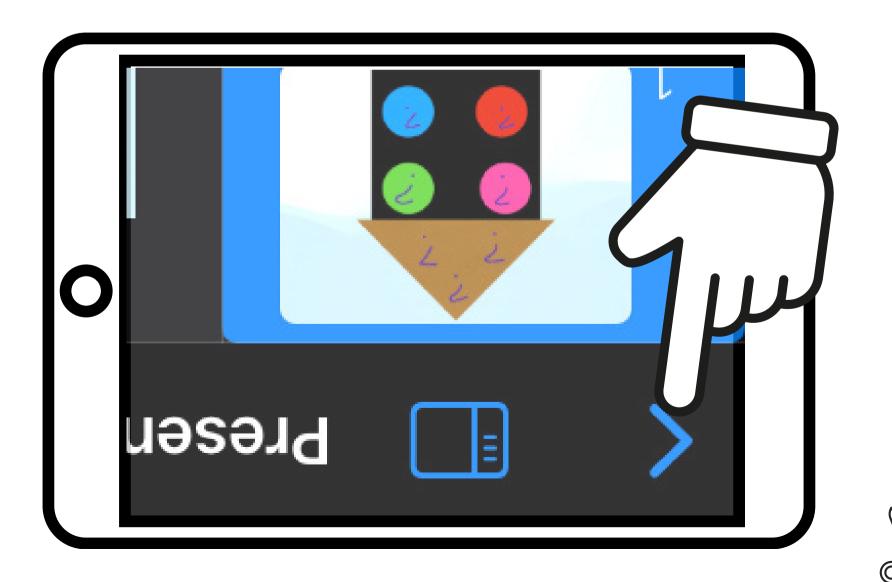

iPad screen. the top left corner of the I can tap the back arrow in

#### Technology Resource Teacher Volusia County Schools Created by: Monica Prather